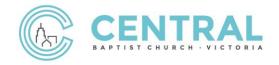

## Interac e-Transfer Help Sheet | Setting up e-Transfer

**STEP 1** | Sign into your online banking website and select Interac e-Transfer or Interac e-Transaction.

**STEP 2** | The first time you do an e-Transfer to Central, you will need to add Central as a contact.

Under "Send money to:" click on "Add Contact".

(Note: this may look different for each bank)

For the destination, enter the following information:

Recipient Name: Central Baptist Church

Email Address: giving@centralbaptistchurch.ca

Notify by: Choose "email"

There will be an identity verification step. Follow the prompts.

**STEP 3** | Now you are ready to send money through an e-Transfer. Create a new e-Transfer and enter the following information.

**Send Money To:** Central Baptist Church

**Account:** Choose your bank account you would like to transfer money from.

Amount: Choose the amount you would like to donate

Message: Your name, email address, full mailing address

(required by CRA for issuing receipts)

**STEP 4** | The last step is to review and finish the transfer.

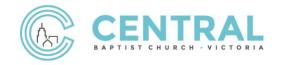

Thank you for giving generously and supporting the vision at Central Baptist Church.